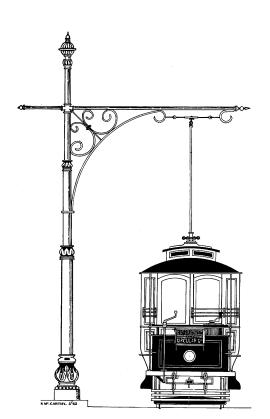

## CHANGE MANAGEMENT PROCEDURE

JUNE 2011February 2015

## **Document Control Record**

### **1. Document Details: Name:** Change Management Procedure **Number** STM6012 **Version Number:** 2.43 **Document Status:** Working Draft  $X$  Approved for Issue Archived **Next Scheduled Review Date:**

#### **2. Version History:**

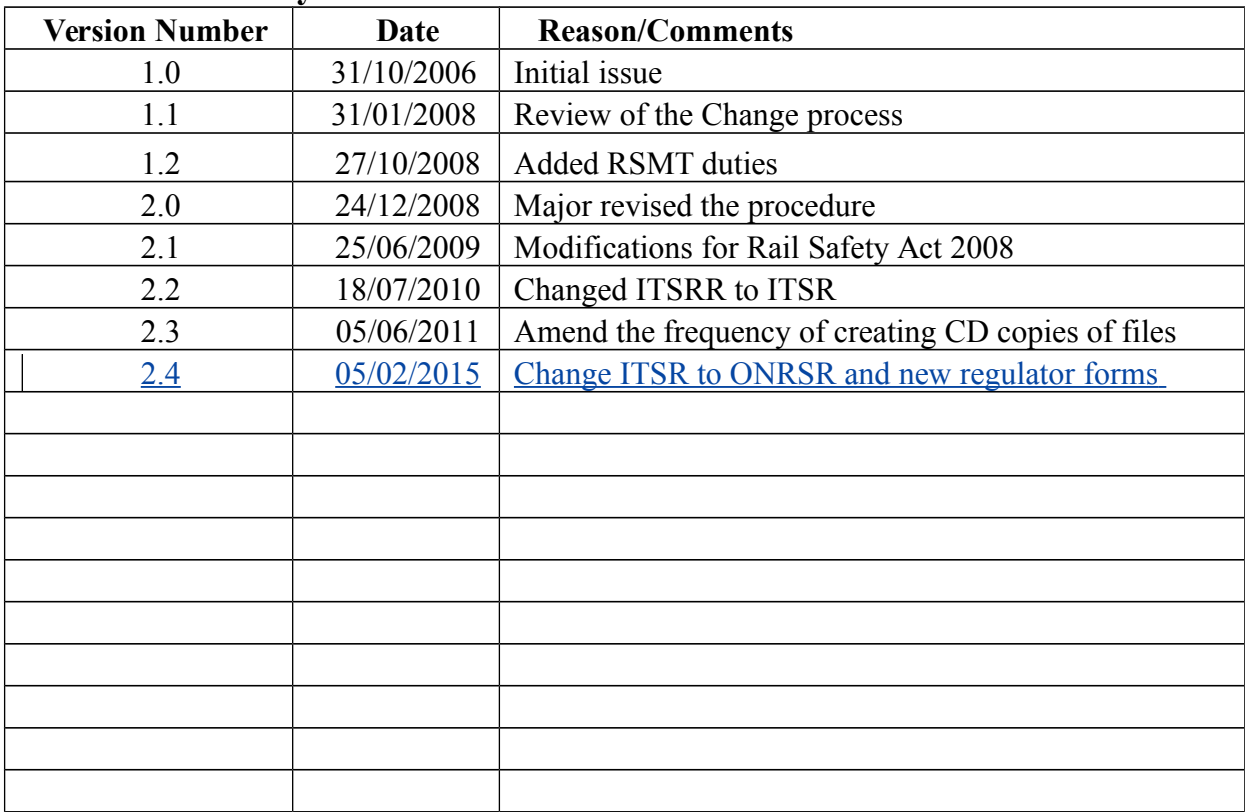

Approved by **Example 2** Date

#### **3. Distribution List**

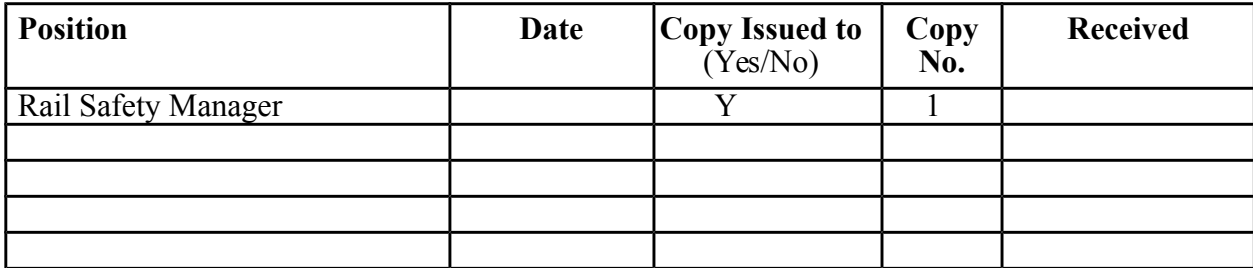

#### **1. Purpose**

To provide a procedure to review a proposed change in rolling stock, infrastructure, operations or other areas of the Sydney Tramway Museum (STM) rail safety activities. In the process of reviewing the change the risks are identified and assessed with the details recorded in the STM Safety Management System.

#### **2. Scope**

This process is to be applied to all proposed changes to:

#### **a) Rolling stock including:**

- Commissioning of new rolling stock (i.e. new to the STM);
- Commissioning of restored rolling stock;
- changes to rolling stock standards; and
- Commissioning of major overhauled rolling stock, where changes have been made to the structure or operating performances, or from an initial design;

#### **b) Infrastructure including:**

- Commissioning of new track work or infrastructure;
- Major alterations to existing track work;
- Major alterations to existing infrastructure:
- changes to infrastructure standards:
- Signalling, operational systems and telecommunications infrastructure; and
- Changes to the infrastructure maintenance activities..

#### **c) Operations including:**

- The driving or operation of trams;
- Controlling the movement of trams;
- Large events; and
- Safe working systems and procedures.

#### **d) Other Areas where the proposed changes may affect the safety of STM activities or impact on the safety of other parties including:**

- Organisational Structure including:
	- Creation or deletion of positions; and
	- Changes to organisation hierarchy.
- changes to other standards;
- Job roles and responsibilities
- equipment and non-rail infrastructure including roadways;
- interface with other engineering and operating systems;
- personal workplace safety; and
- temporary or unplanned changes.

#### **3. Responsibilities**

The Board will determine who will be responsible for safety validation sign off.

The RSMT will review all of the risks associated with the types of changes specified in the scope above and perform the risk assessments. This review, which will be managed by the RSM, could be performed by an onsite meeting or by e-mail amongst the RSMT members.

All STM members are encouraged to suggest changes and make continuous improvement suggestions to the Rail Safety Manager.

#### **4. References**

Rail Safety Act Rail Safety National Law Australian Standard AS 4360 Risk Management STM6006 – Safety Record Retention Schedule STM6169 - Change Request Form STM6170 – Change Register Form8\_Notification\_of\_Change To Railway Operations (*an ITSR ONRSR form*) Notification of Change Guidelines (an ONRSR document)

#### **5. Definitions**

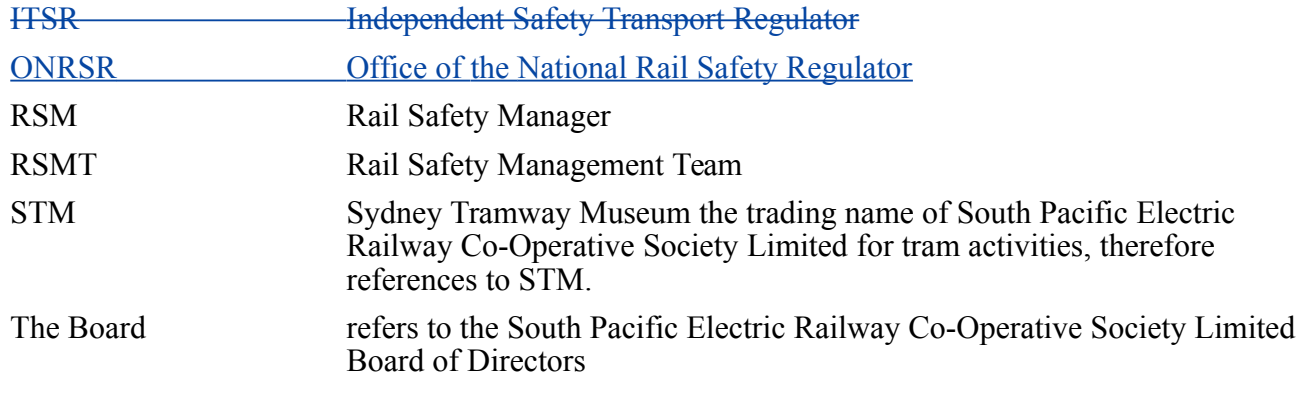

#### **6. Actions**

#### **6.1 General**

The Board will collectively and as individuals ensure that no changes to STM infrastructure, rolling stock, procedures, processes and systems, organisational structure or job roles and responsibilities occur unless the processes described in this procedure are followed.

All changes need to be recorded on the Change Request Form (STM6169). All changes need to be assessed as to the impact (if any) on the level of risk to the Museum, and to persons in contact with the Museum.

The Notification of Change Guidelines *Rail Safety (General) Regulation 2008* includes as a prescribed condition of accreditation the mandatory notification by accredited rail transport operators of certain decisions, events or proposed changes relating to their railway operations.

Section  $7\frac{3}{5}$  defines the proposed decisions, events or changes that must be notified to  $\overline{HSR}$  ONRSR within the timeframe specified.

#### **6.2 Types Of Change**

The various types of change are:

- Change which is planned, but must take into account any unintended consequences in related areas;
- Unavoidable, unplanned or unintended changes, including 'creeping' or 'incremental' change where the impact at any time may seem minor, but over a period can significantly increase risk;
- Temporary changes; and
- Emergency or abnormal changes which may be required within a short timeframe and therefore may require different treatment.

#### **6.3 Requirements**

Any proposed change which could affect safe operations shall require the following:

- A risk assessment, conducted in accordance with the STM Risk Management Process;
- The identification of suitable controls:
- Consultation with affected internal and external stakeholders, including relevant rail safety workers;
- A check that the proposed change conforms with relevant legislation;
- Documentation of the change and a record of the change will be placed in the Change Register (STM6170); and

The preparation and lodgement with the rail safety regulator of an application for variation of accreditation if a material change is to be made.

#### **6.4 Sign Off**

- Safety Validation shall only be undertaken by people who have the skills, knowledge and experience in the areas affected by a proposed change.
- The Rail Safety Management Team will determine who will be responsible for the Safety Validation sign off. In some cases more than one person may need to sign off the safety validation.
- No change shall be introduced before the Safety Validation is complete and approved by the Rail Safety Management Team.

#### **6.5 Completion of Change Request Form**

The Change Request Form (STM6169) must be raised for all changes at the STM. The person requesting the change must also sign the request.

The first page of the form is to be completed by the person requesting the change. The approvals for the change will only be those managers whose area is affected by the change. However the Rail Safety Manager must also sign off all changes.

The second page of the form must be completed by the Rail Safety Manager in consultation with the the person requesting the change.

The third page of the form needs to be completed by the Rail Safety Manager.

The fourth page of the form must be completed by the Rail Safety Manager in consultation with the Rail Safety Management Team. Any new identified risks must be added to the Risk Register (STM6003).

The Rail Safety Manager includes all changes, and their current status, in his monthly report to the Board.

#### **6.6 Change Register**

The RSM.will record all of the Change Requests in the Change Register (STM6170). The register will show the status of all of the changes in progress.

A copy of the Change Register will be forwarded to the Board each month for review. The Rail Safety Manager includes all changes, and their current status, in his monthly report to the Board.

#### **6.7 Filing and Archiving of Change Requests**

All Change Requests will be filed in a folder in the Main Office and retained as per the Safety Record Retention Schedule (STM6006).

The change Register (STM6170) will also be filed in the same folder.

#### **6.8 Changes to Procedures, Forms, etc**

All changes to documents must follow the process as explained in the Rail Safety Management Plan (STM6042) section 2.6 "Document and Data Control".

#### **6.9 The Checklist for Updating Procedures & Documents**

When changing a **procedure** the following needs to be performed:

- *1)* Ensure that "*Track Changes*" option is set on in Microsoft Word (Under the *Tools* option);
- *2) Accept all* of the previous changes;
- *3)* Save the document as the **next** version in the "*Documents in Draft*" folder;
- *4)* Change the *Date* of the first page;
- *5)* Change the *Version Number* on page 2;
- *6)* Change the *Document Status* from *Approved* to *Draft*
- *7)* Add the details into the *Version History*;
- *8)* Change the *Version No.* and *Date* at the footer;
- *9)* Make the necessary modifications to the body of the document; and
- *10)* Save the document.
- *11)* If it is a **new document** add the details in the latest form *STM6001 Document Register* in both the *Numeric* sheet and the *Alphabetic* sheet. Also update the *Cross Reference* Sheet.
- *12)* Open the latest *STM6036 Document Control Record Issue Register* to record the latest *Version No*. and *Date of the procedure* in sheet called *Documents*.
- *13)* Also in *STM6036 Document Control Record Issue Register* record on sheet *TBP (To Be Printed) with the date* indicate if the document is to be *Printed* (Column F=Yes) and loaded onto the *Web* (Column G=Yes). NOTE: this sheet is linked back to the *Documents* sheet.
- *14)* When the document has been approved:
	- *a.* Change the *Document Status* from *Draft to Approved;*
	- *b.* Move the old document to the "*Archived Documents*" folder;
	- *c.* Move the new document to the "*Current Documents*" folder;
	- *d.* Print out the document for the Rail Safety Manager to sign; and
	- *e.* File the printed document in the SMS folder.

When changing a **form** the following needs to be changed:

- *1.* Ensure that "*Track Changes*" option is set on in Microsoft Word (Under the *Tools* option);
- *2. Accept all* of the previous changes;
- *3.* Save the form as the **next** version in the "*Documents in Draft*" folder;
- *4.* Change the *Version Number* on page 1;
- *5.* Change the *Document Status* from *Approved* to *Draft*
- *6.* Add the details into the *Version History*;
- *7.* Change the *Version No.* and *Date* at the footer;
- *8.* Make the necessary modifications to the body of the form; and
- *9.* Save the form.

- *10.* If it is a **new form** add the details in the latest form *STM6001 Document Register* in both the *Numeric* sheet and the *Alphabetic* sheet. Also update the *Cross Reference* Sheet.
- *11.* Open the latest *STM6036 Document Control Record Issue Register* to record the latest *Version No*. and *Date of the form* in sheet called *Documents*.
- *12.* Also in *STM6036 Document Control Record Issue Register* record on sheet *TBP with the date* indicate if the document is to be *Printed* (Column F=Yes) and loaded onto the *Web* (Column G=Yes). NOTE: this sheet is linked back to the *Documents* sheet.
- *13.* When the form has been approved:
	- a. Move the old form to the "*Archived Documents*" folder;
	- b. Move the new form to the "*Current Documents*" folder;
	- c. Print out the form filing in the SMS folder.

#### **6.10 Procedure for Regularly Creating Various copies of Updated SMS Files**

Regularly (or about every three (3) months) it is recommended that the following process take place with regard to issuing copies of SMS changes. The reasons for this activity is to:

- 1) Providing details to the STM Web Master of all of the changes to the SMS documentation that has taken place and will need to be uploaded onto the STM Web site;
- 2) Providing a disk (of files in PDF format) for the printers to print all of the new and amended documents so that the STM SMS documents, held in the office, can be kept up to date;
- 3) Provide a diskette to be used to update the SMS on the computer held in the STM Office: and
- 4) Providing OFF-SITE backup of the SMS procedures, etc by giving copies to the RSMT members.

The first process is to create  $6-4$  DVD's (use a DVD because of the amount of data to be copied). On each separate DVD's take:

- 1) A copy of the folder (*SMS Documents*) and a copy of *STM6036 Document Control Record*  which shows all of the changes made in the past update period. Write the details (*Sydney Tramway Museum SMS Documents and the date – Month and year format*) on the DVD with a texter and mail it to them or preferably use a printable DVD and print a tram photo and setup the description as described above.
- 2) Each diskette is to be distributed as follows:
	- *a.* STM Office Copy – *to be placed in the diskette box in the office*
	- *b.* Geoff Graham (RSMT member) *hand delivered*;
	- *c.* Richard Clarke (RSMT member) *hand delivered*; and
	- *d.* Ian Saxon (RSMT Member) *hand delivered*.

#### **How do I check a document for tracked changes and comments and Remove them?**

Office Word 2007 provides a feature called *Document Inspector* that allows you to check any document for tracked changes, comments, hidden text, and other personal information. To check a document:

- 1. Open the document you want to inspect for tracked changes and comments.
- 2. Click the **Microsoft Office Button** (**B**) (top left hand corner of the screen), point to **Prepare**, and then click **Inspect Document**.
- 3. In the **Document Inspector** dialog box, click **Inspect**.
- 4. Review the inspection results. If Document Inspector finds comments and tracked changes, you are prompted to click **Remove All** next to **Comments, Revisions, Versions, and Annotations**.

5. Click **Close**.

#### **7. Notification To ITSR ONRSR of Changes to Tramway Operations**

The following proposed decisions, events or changes must be notified to ITSR within the timeframe specified:

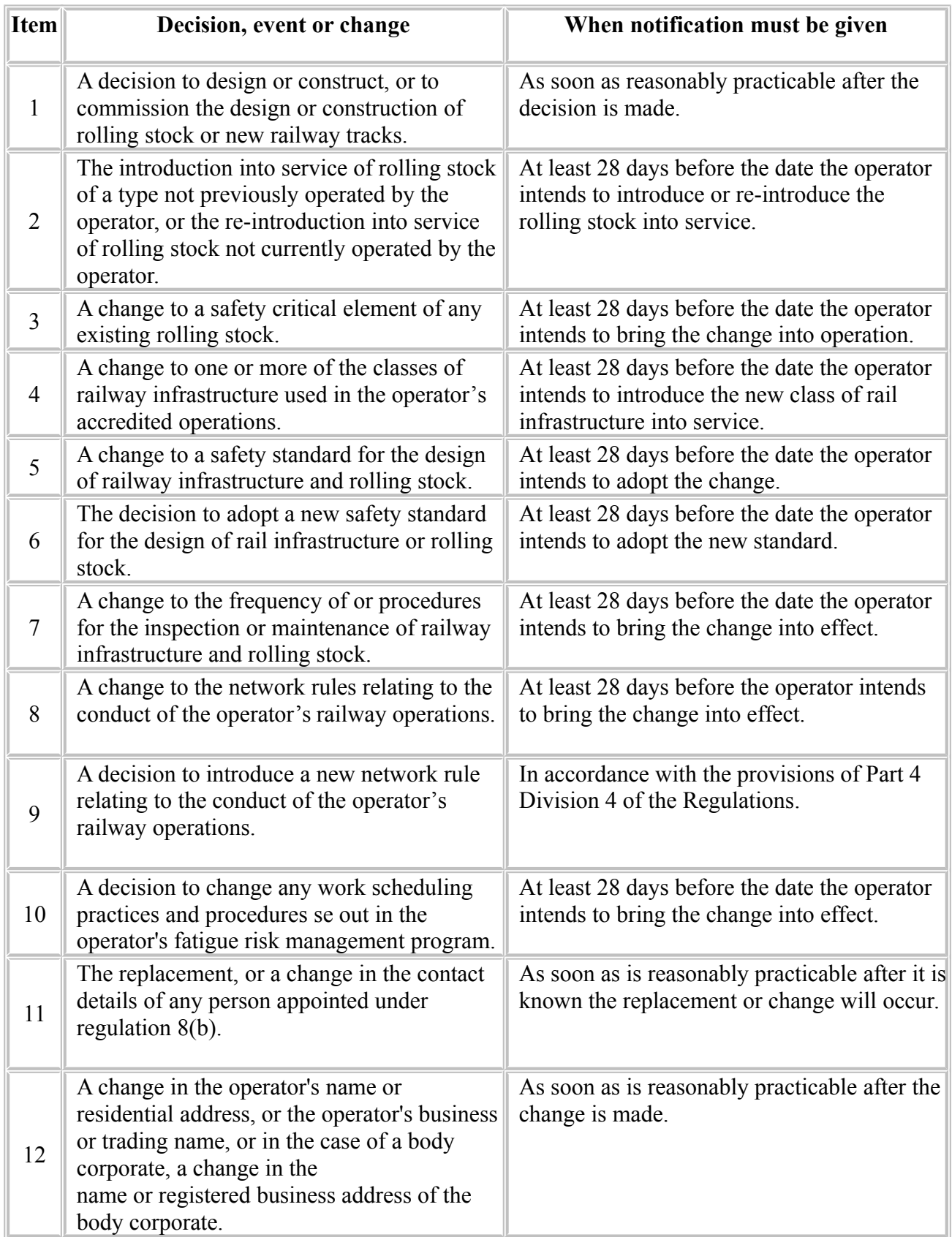

See the Notification of Change Guidelines for further details.

ooo000ooo